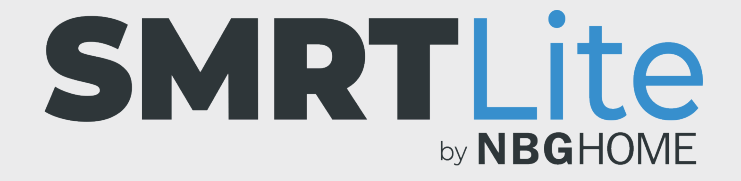

## CÓMO AJUSTAR LOS BLANCOS Y EL CONTROL DE BRILLO DE LA TIRA DE LED

1. Abra la aplicación SMRTLite y seleccione el dispositivo que desea controlar.

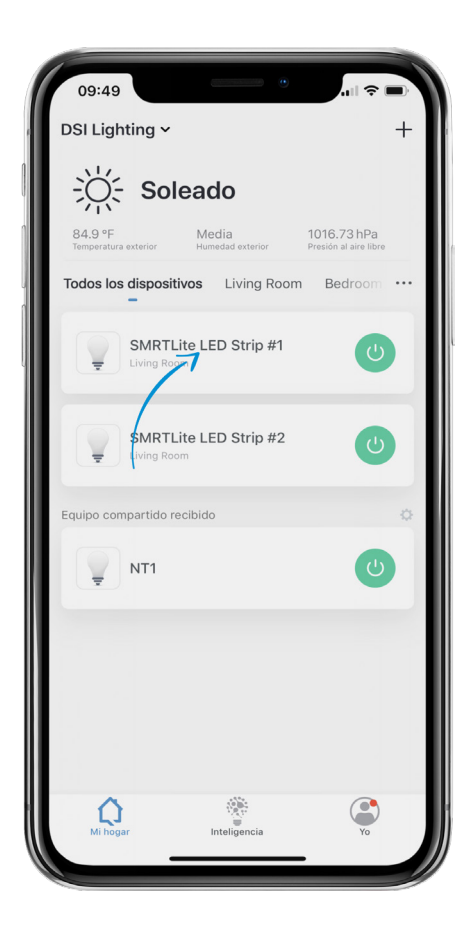

2. Si la tira de LED está apagada, enciéndala pulsando el botón de alimentación en la parte inferior de la pantalla.

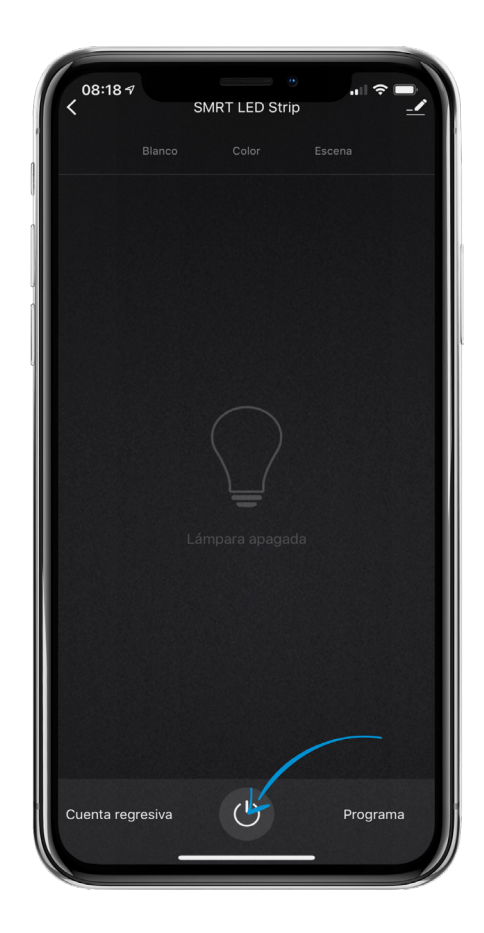

- 3. Seleccione la opción "White" (Blanco) en el menú de la parte superior de la pantalla para cambiar el color a blanco cálido.
- 4. Su tira de LED debe estar iluminada con un color blanco cálido.
- 5. Para controlar el brillo, deslice el control de brillo hacia la izquierda y hacia la derecha para reducir o aumentar el brillo.
- 6. Para apagar la tira de LED, simplemente pulse el botón de alimentación en la parte inferior de la pantalla.

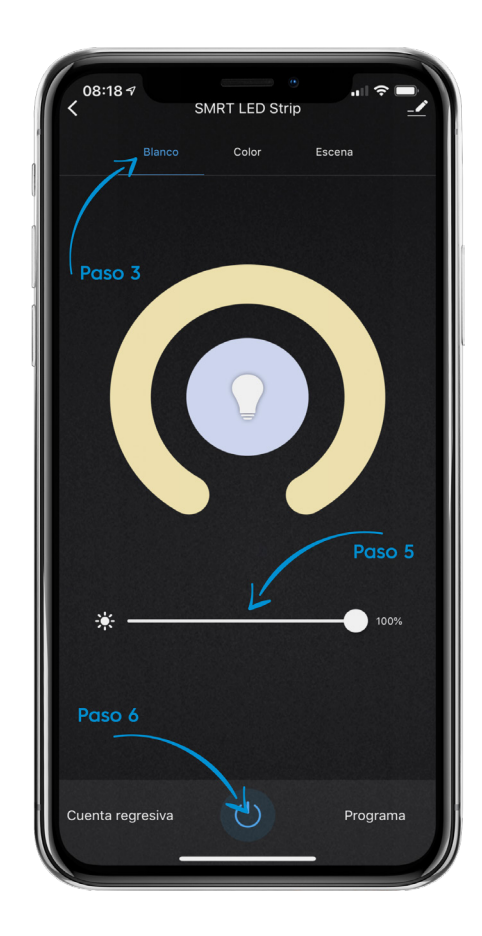

## **¿NECESITA ALGO MÁS?**

Póngase en contacto con nosotros a través del correo electrónico hello@SMRTLite.com o llámenos al 1-(800) 388-6141 Ext. 216.

> **Servicio de atención al cliente Horario de atención**

> > **De lunes a viernes** De 9:30 – 15:00 EST